## **Développez vos applications en Java**

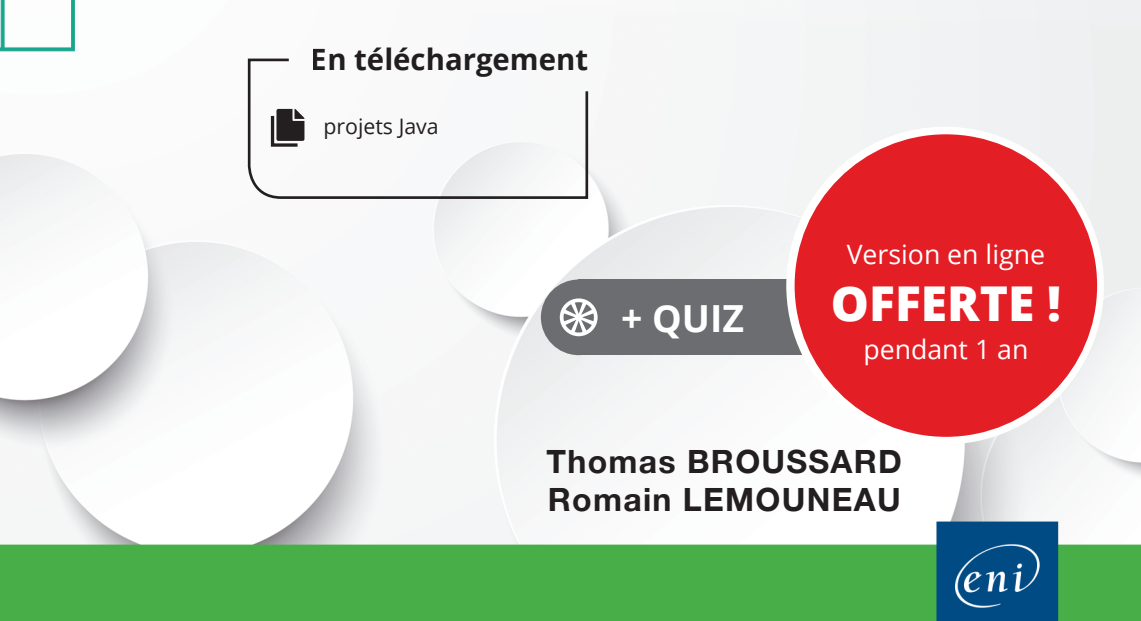

Λ

#### Les éléments à télécharger sont disponibles à l'adresse suivante : **http://www.editions-eni.fr**

Saisissez la référence de l'ouvrage **EIJAVNETB** dans la zone de recherche et validez. Cliquez sur le titre du livre puis sur le bouton de téléchargement.

#### **Avant-propos**

#### **Chapitre 1 Installation et configuration initiale**

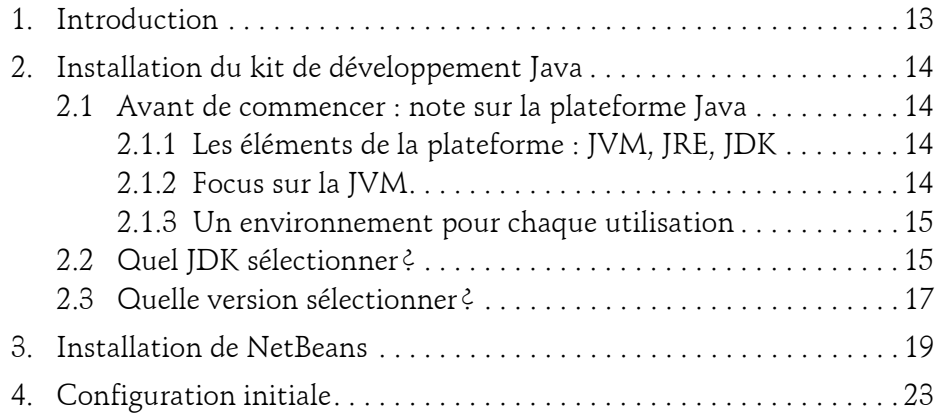

#### **Chapitre 2**

#### **Créer son premier projet avec NetBeans**

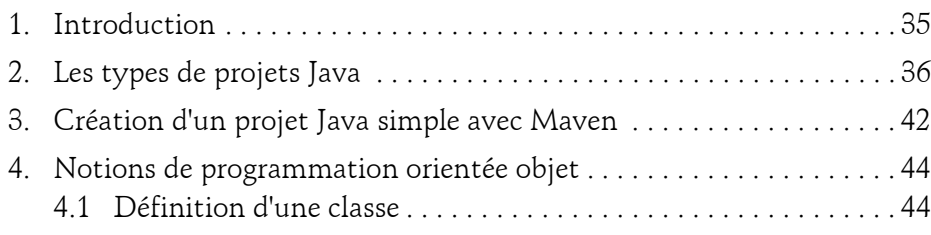

Développez vos applications en Java

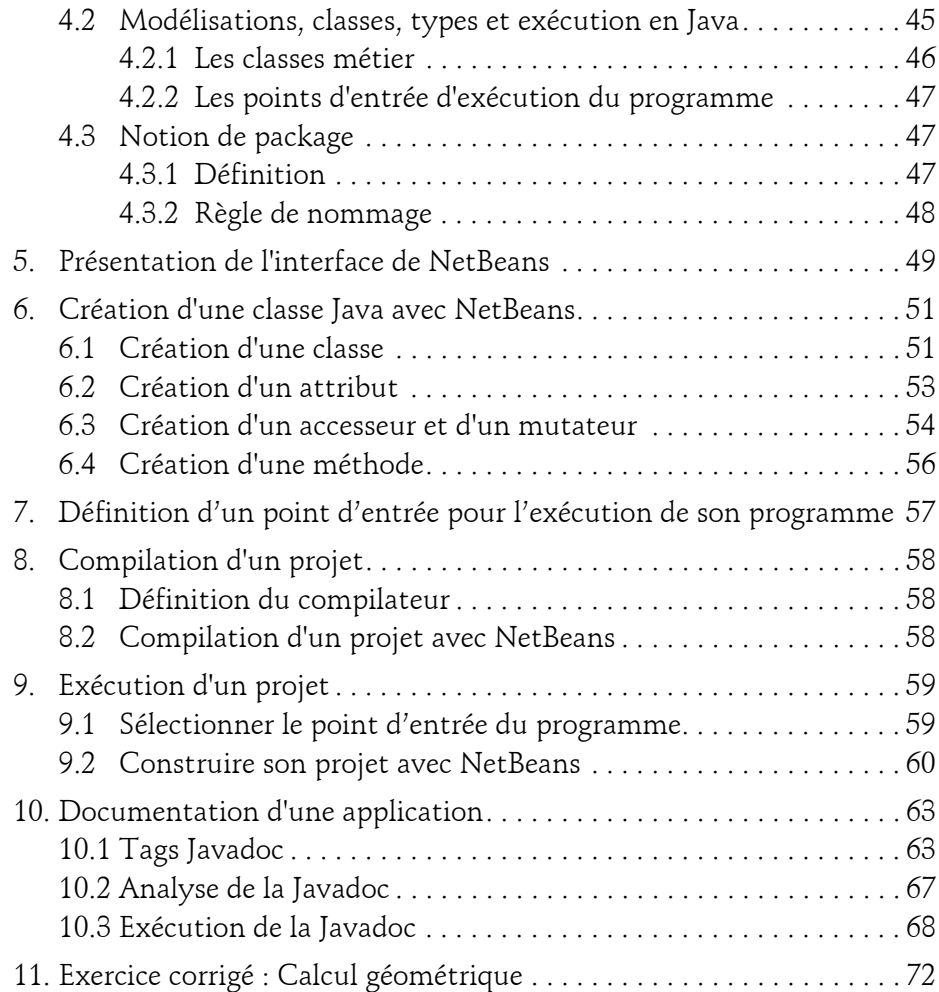

#### **Chapitre 3 Les outils du développeur**

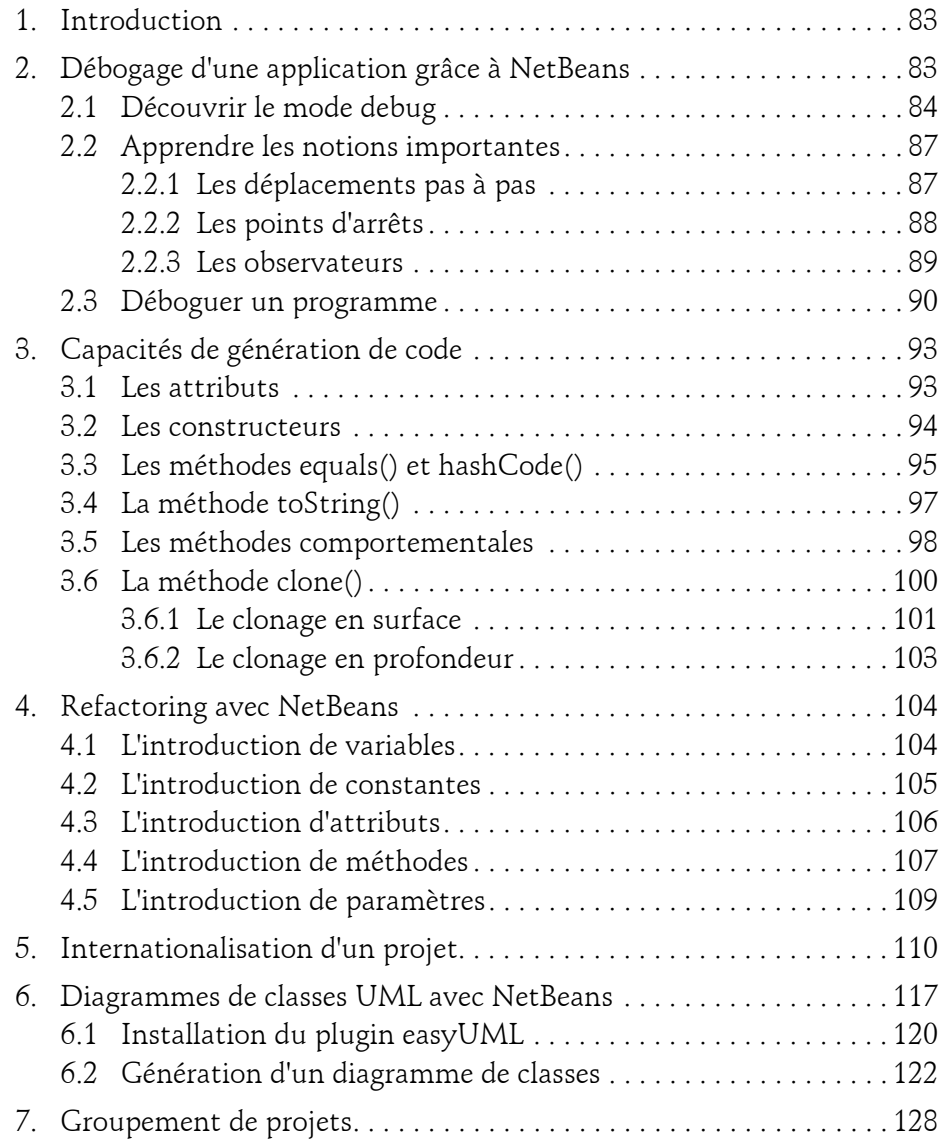

Développez vos applications en Java

#### **Chapitre 4 Le développement d'applications riches**

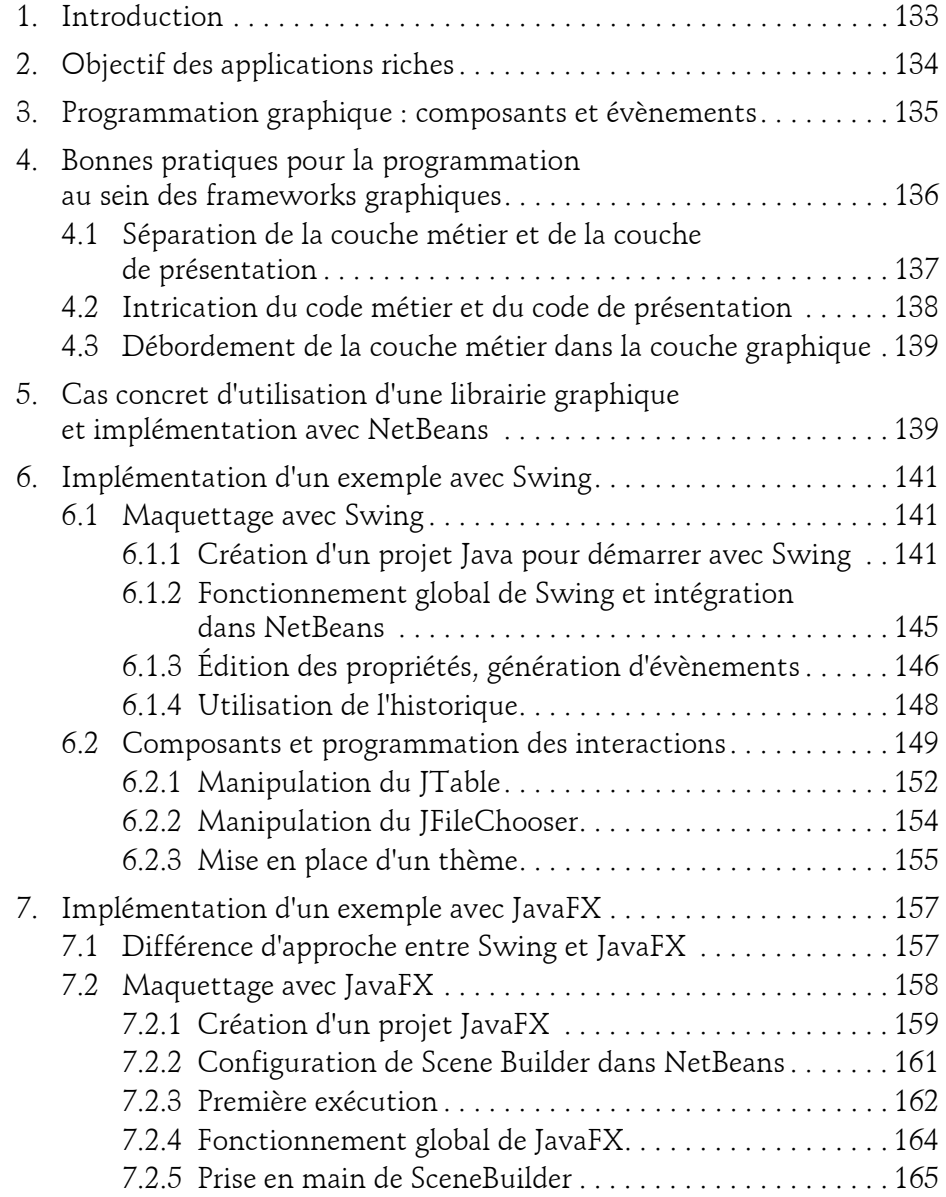

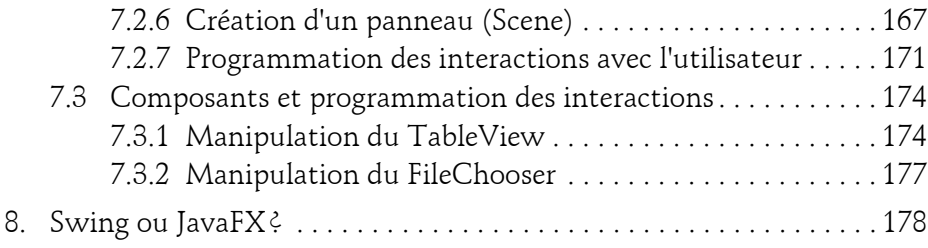

#### **Chapitre 5**

#### **Vers l'industrialisation du logiciel**

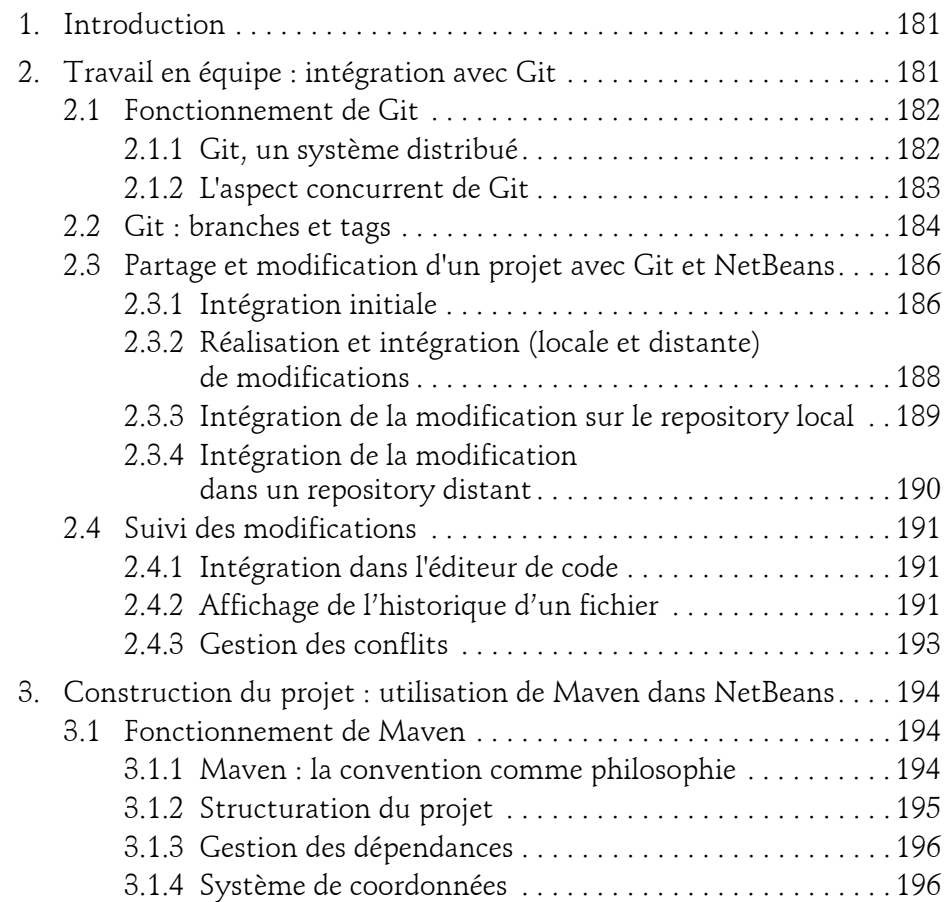

Développez vos applications en Java

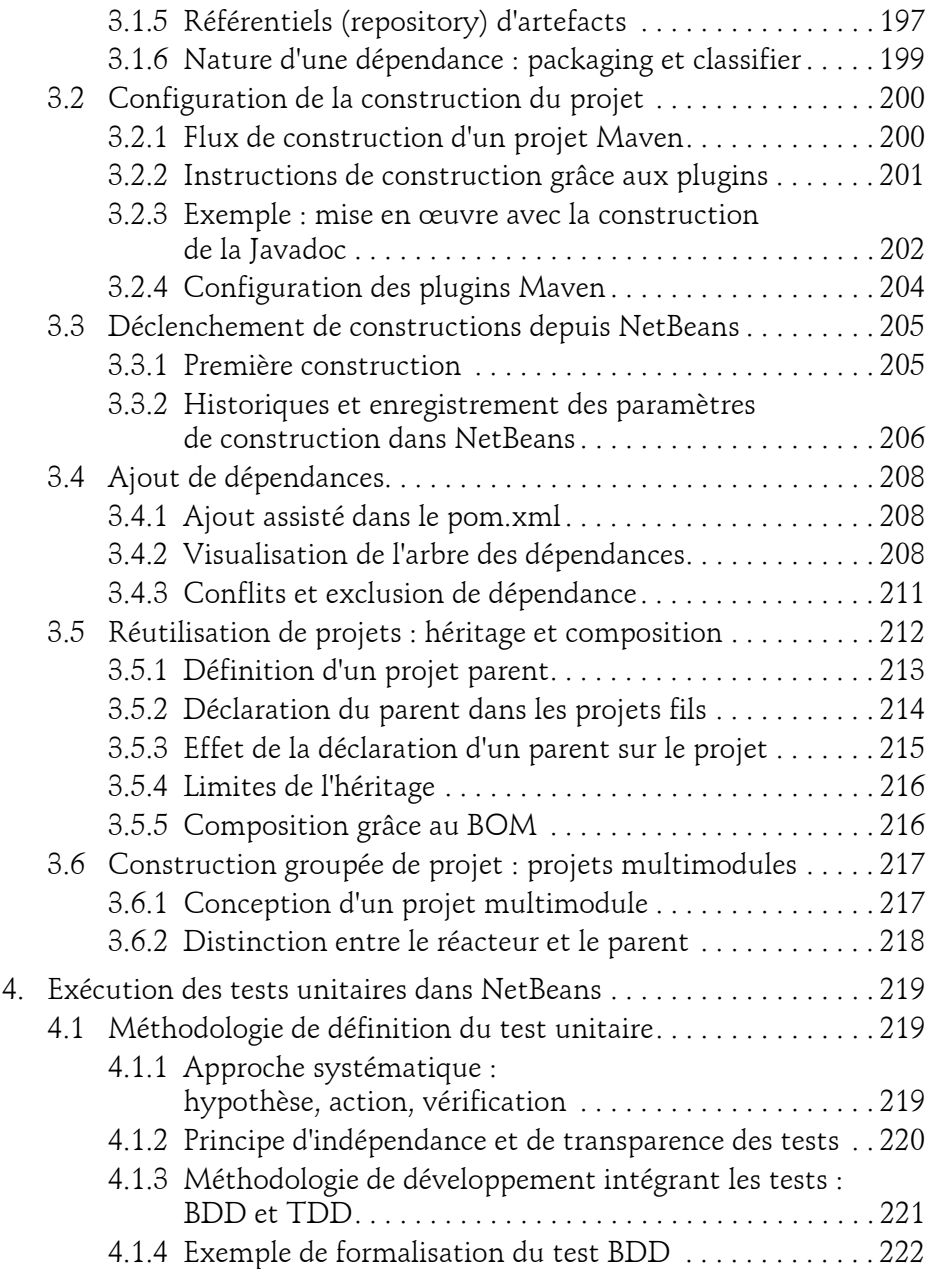

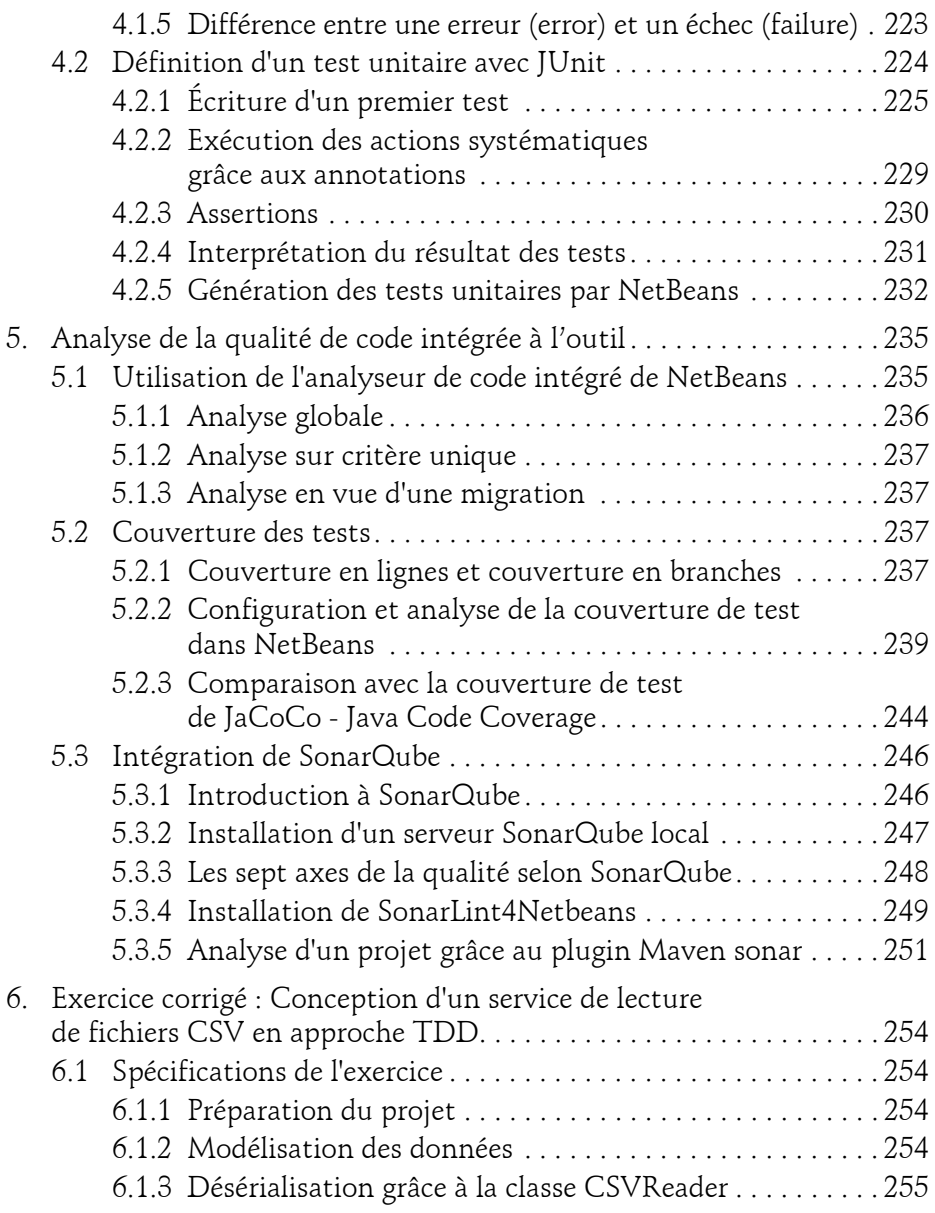

Développez vos applications en Java

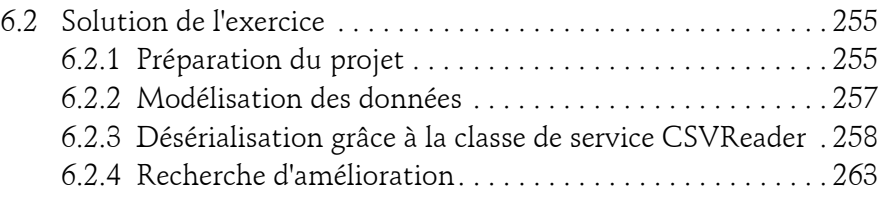

#### **Chapitre 6 La conception et l'exploitation de services**

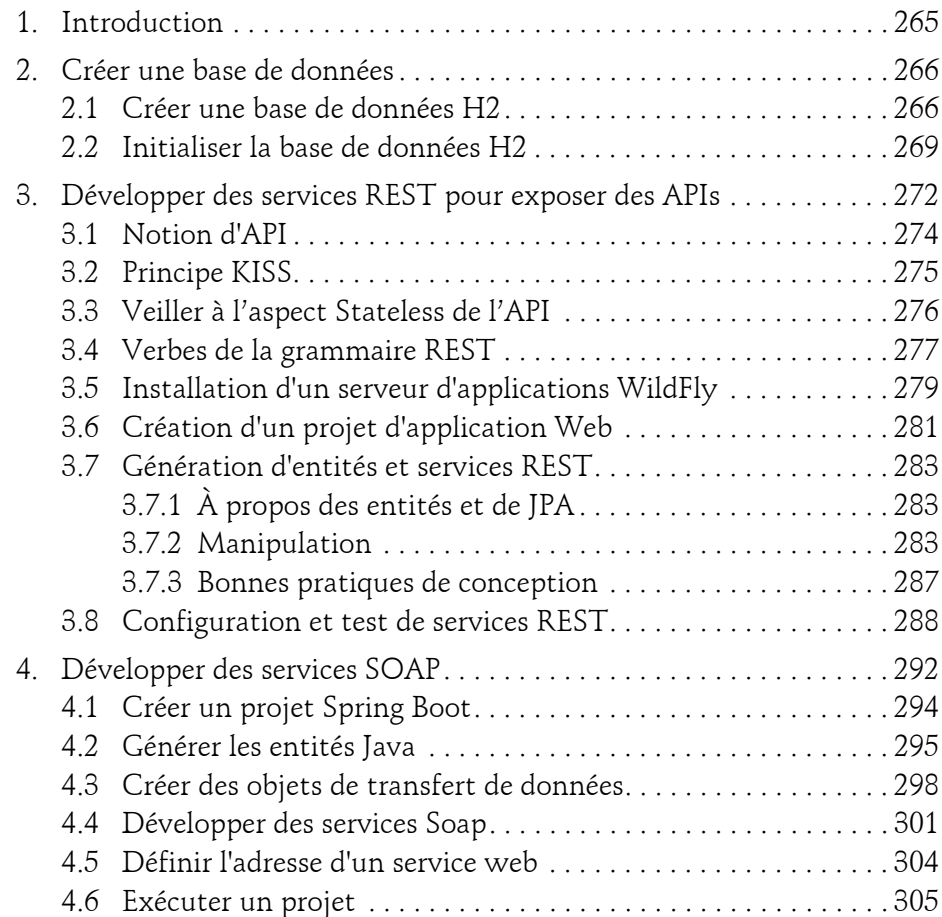

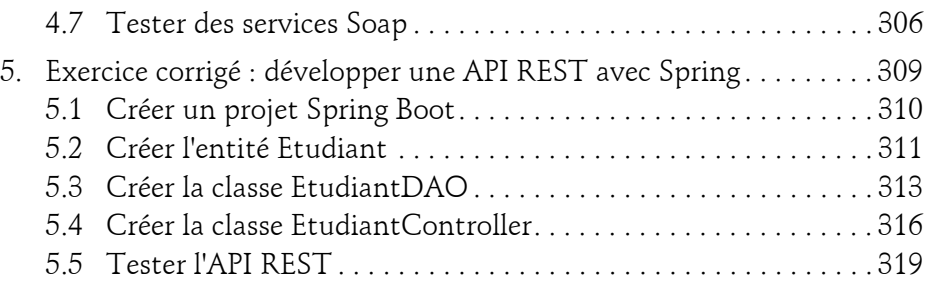

#### **Chapitre 7 NetBeans, Java et le Web**

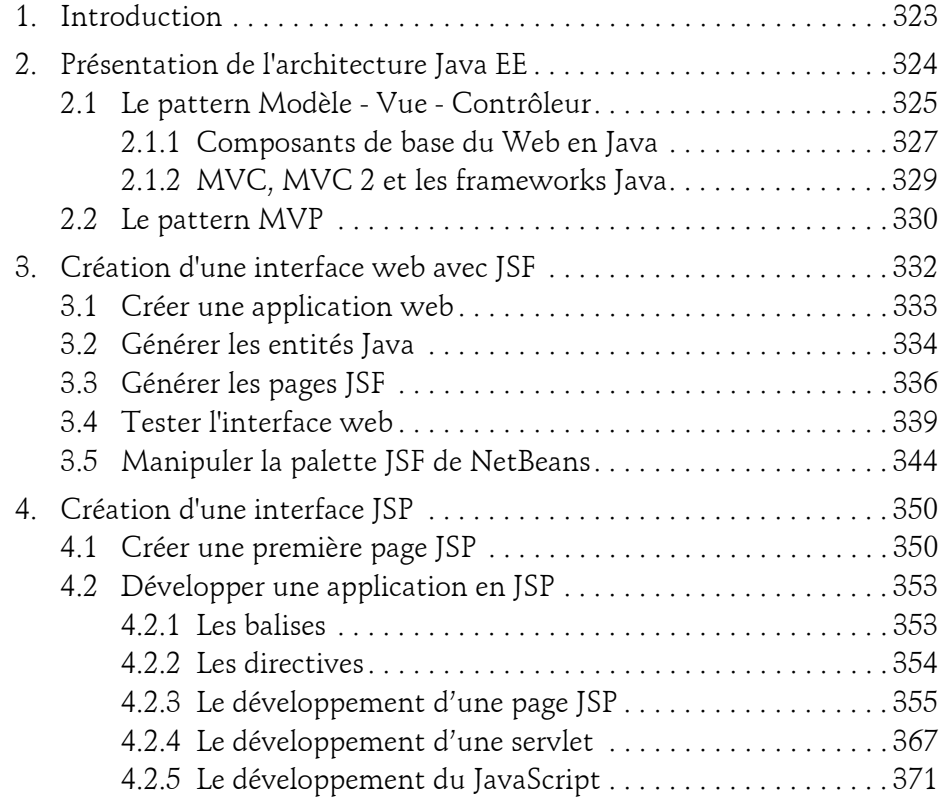

Développez vos applications en Java

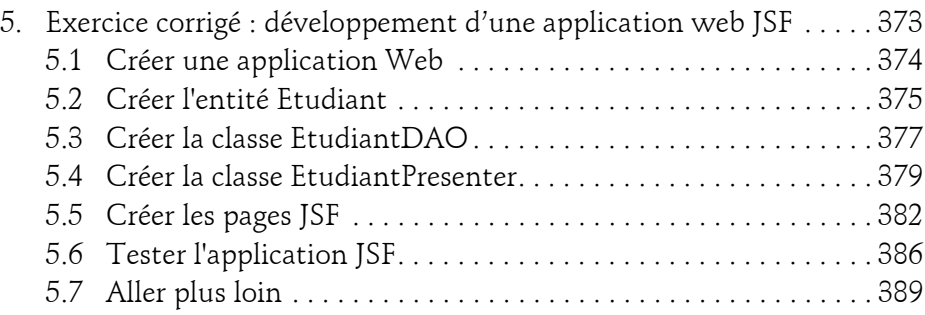

#### **Chapitre 8**

#### **Le profilage d'applications Java**

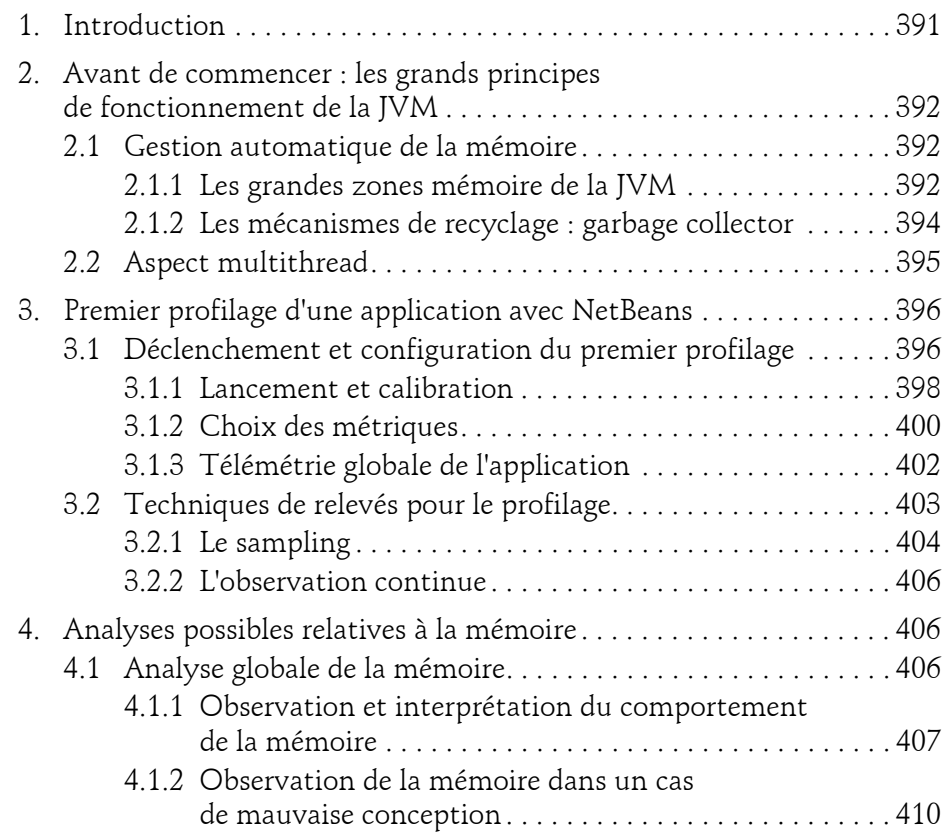

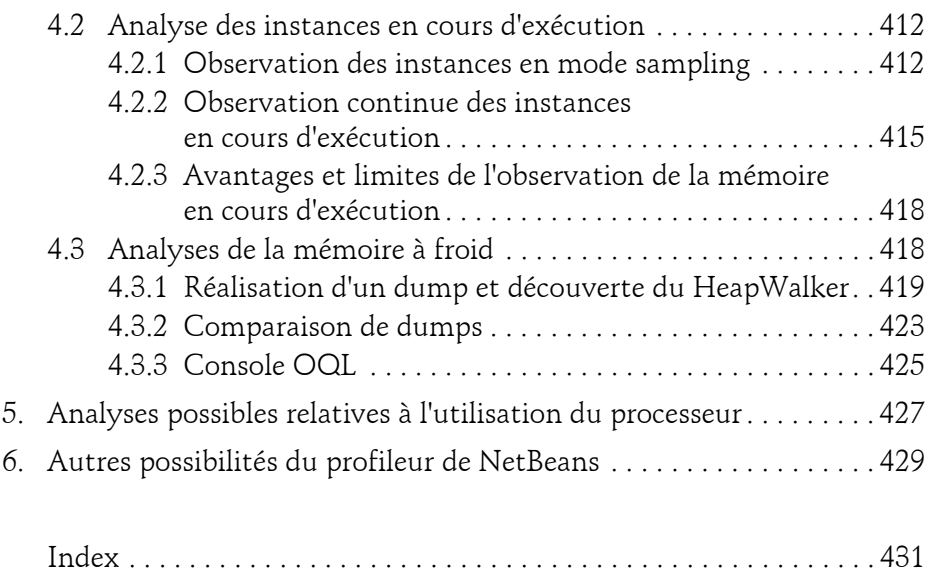

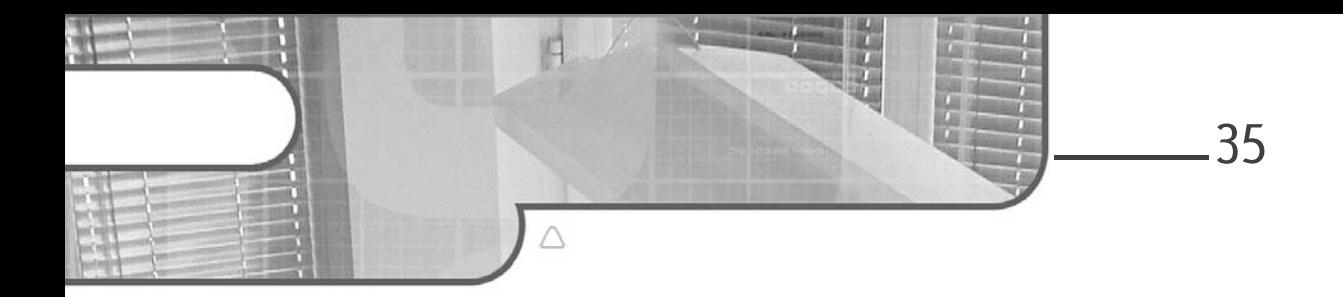

## **Chapitre 2 Créer son premier projet avec NetBeans**

#### **1.** Introduction

Le développement de projets informatiques répond à tout type de besoin. De la création d'un outil personnel automatisant une tâche quotidienne répétitive au développement de logiciels complexes utilisés par des centaines d'employés, l'environnement de développement intégré NetBeans peut être utilisé pour réaliser ces différents projets. Par conséquent, afin de sélectionner le projet le plus adapté au cahier des charges, il est nécessaire de découvrir les possibilités offertes par NetBeans.

Ce chapitre a pour objet de présenter les différents types de projets mis à disposition des développeurs, créer un projet Java simple, définir les bases de la programmation orientée objet à travers ce projet, présenter les vues de développement de NetBeans, développer une classe, rendre le projet exécutable, compiler le projet, l'exécuter, le documenter et proposer un exercice corrigé.

#### **2.Les types de projets Java**

36

Dans le monde professionnel, les projets Java sont régulièrement utilisés pour développer des applications de gestion web ou de bureau et pour réaliser des traitements manipulant un nombre important de données.

Le framework Java le plus récent régulièrement utilisé pour développer des applications de bureau est JavaFX . Sa mise en service a été réalisée pour remplacer les anciennes bibliothèques Swing et Abstract Window Toolkit (AWT). Les applications web actuelles sont fréquemment développées en deux parties distinctes : la partie interface utilisateur, en Angular, React ou Vue.js, et la partie serveur, en Java avec des micro-services Rest et les différentes bibliothèques Spring. Les traitements gérant un nombre conséquent de données sont ordinairement des projets Java utilisant la bibliothèque Springbatch.

NetBeans offre un choix important de projets ; dans un premier temps, leurs caractéristiques principales seront présentées.

#### **Remarque**

#### *Note sur les projets NetBeans*

*NetBeans permet de créer un très grand panel de projets et contrairement à d'autres IDE, NetBeans force le développeur à utiliser un standard pour sa gestion de configuration.*

*Parmi les standards disponibles en Java, les trois majeurs sont Ant, Maven et Gradle (dans leur ordre historique d'apparition). L'utilisation de l'un de ces gestionnaires de configuration est une bonne approche, cela rend le projet indépendant de l'IDE utilisé et facilite ainsi la reprise de code par des gens habitués à ces standards.*

L'installation de l'IDE terminée, à partir de l'écran d'accueil de NetBeans, effectuez la manipulation suivant.

dCliquez sur le menu **File - New Project** : l'écran ci-dessous vous permet de sélectionner le type de projet Maven que vous souhaitez créer.

© Editions ENI - All rights reserved *© Editions ENI - All rights reserved* Chapitre 2

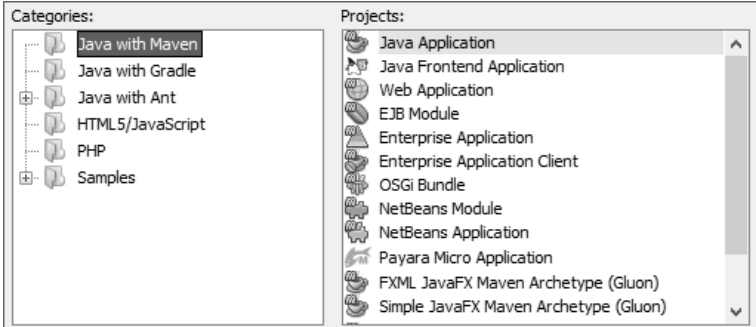

La première catégorie, *Java with Maven,* est composée de quinze types de projets différents. Maven est un outil open source d'Apache permettant de faciliter la gestion d'un projet. Il permet par exemple d'automatiser des tâches de compilation, de déploiement ou bien de gérer les dépendances entre les bibliothèques utilisées par le projet.

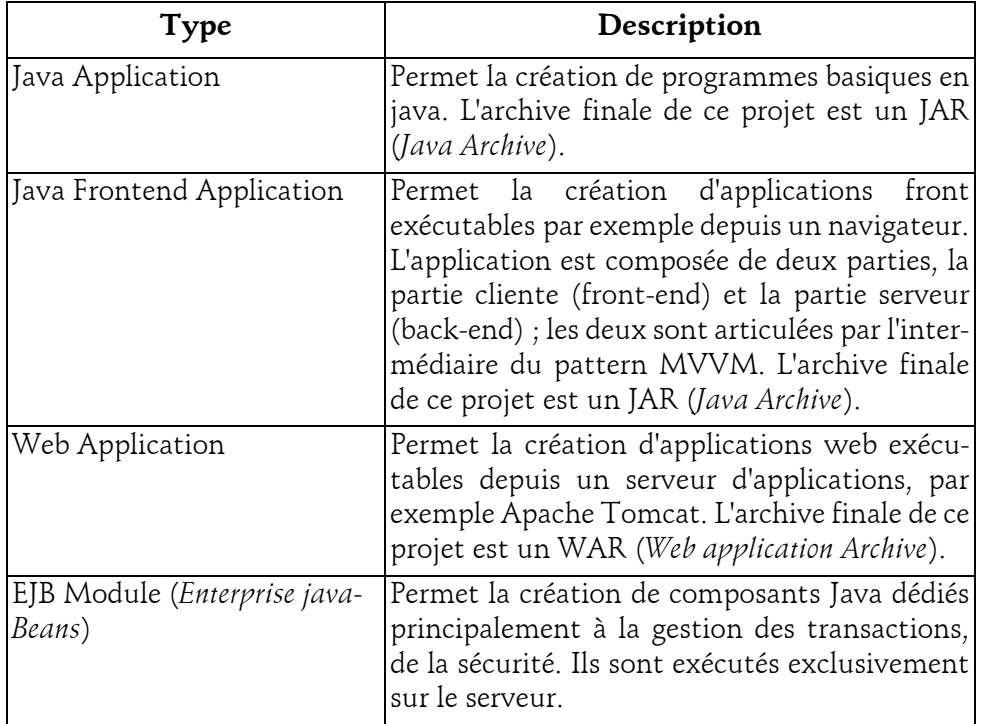

Développez vos applications en Java

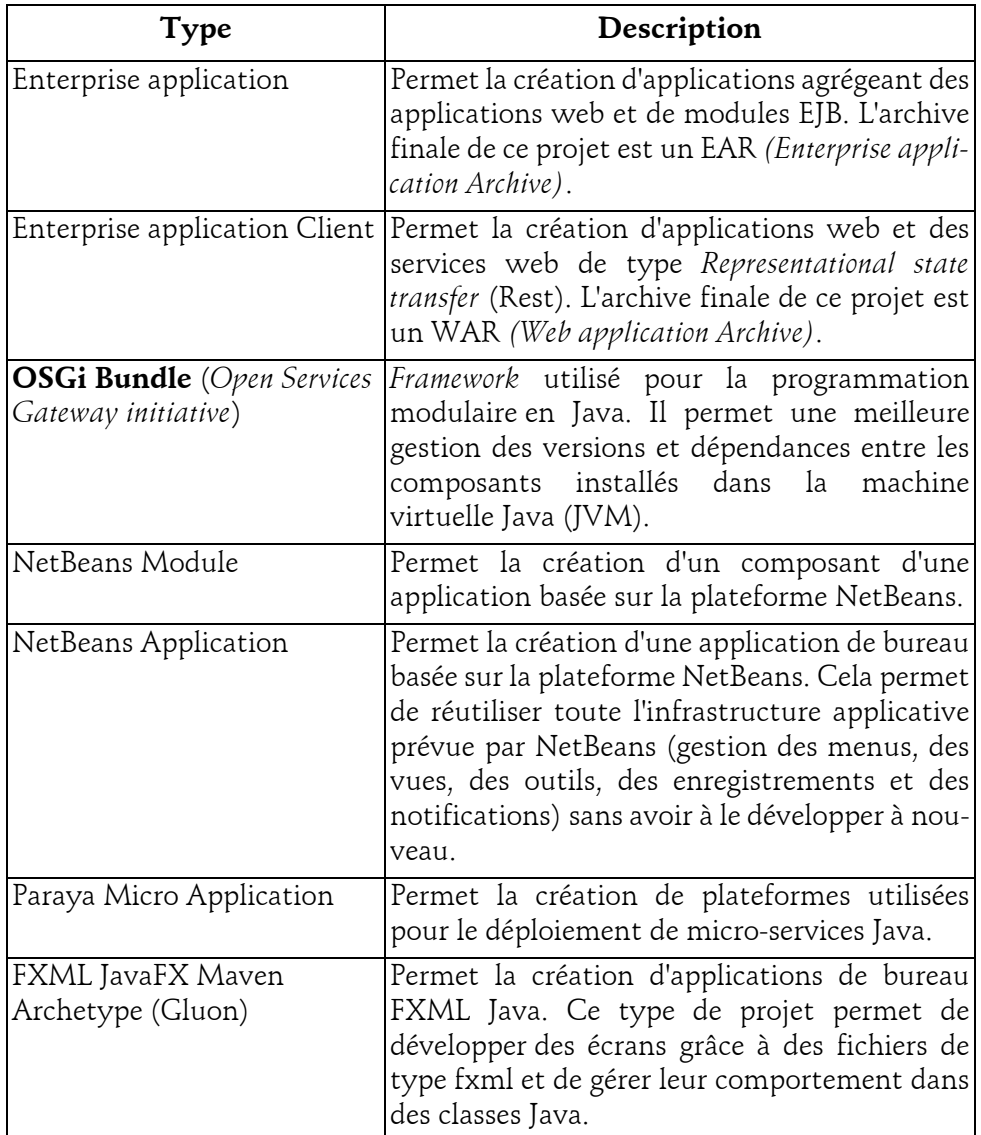

#### **Créer son premier projet avec NetBeans** 39

Chapitre 2

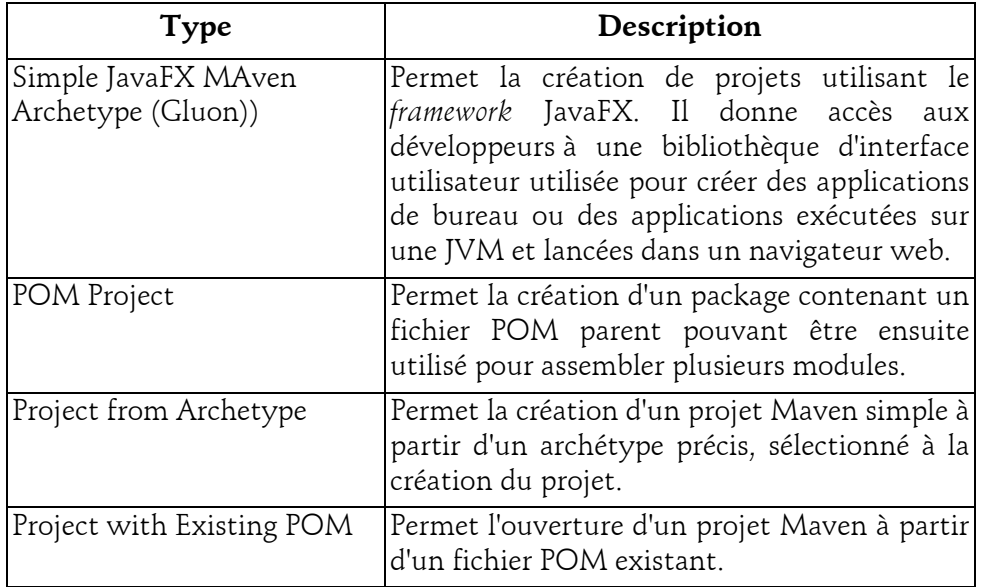

*Tableau. Description des projets disponibles*

dCliquez sur le menu **Java with Gradle** ; l'écran ci-dessous vous permet de sélectionner le type de projet Gradle que vous souhaitez créer.

La seconde catégorie liste les projets Java avec *Gradle*. *Gradle* est un outil de construction d'applications Java, Groovy, Scala et Java EE. Cette alternative à Maven ou Ant intègre ses deux concurrents en mixant les avantages de chacun. Il peut être intégré à une infrastructure existante afin de pallier des problèmes, par exemple de *build*, posés par Maven ou Ant.

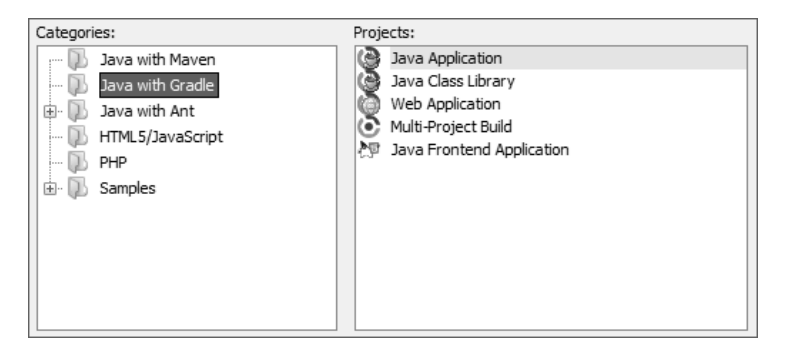

Développez vos applications en Java

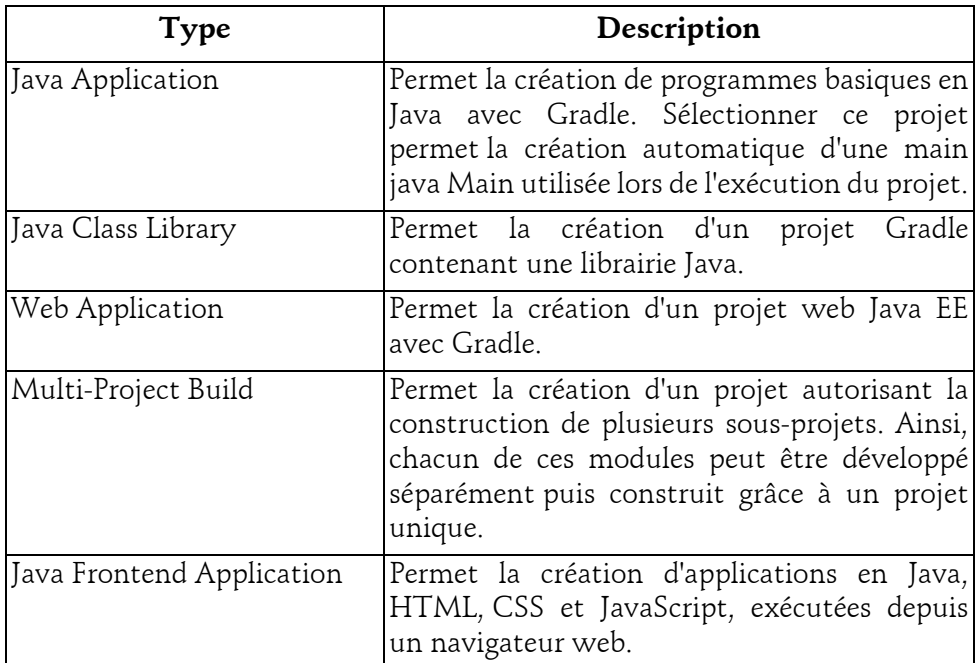

dCliquez sur le menu **Java with Ant** et déroulez les sous-menus ; l'écran ciaprès vous permet de sélectionner le type de projet Ant que vous souhaitez créer.

La troisième catégorie liste les projets Java avec *Another Neat Tool* (Ant). Ant est un outil de construction d'applications comme Maven ou Gradle. Il permet l'automatisation de tâches comme la compilation, la génération de documents, la création d'archives. Plus ancien que Maven, ses fonctionnalités sont moins nombreuses.

Categories: Projects: .... is Java with Maven Java with Gradle

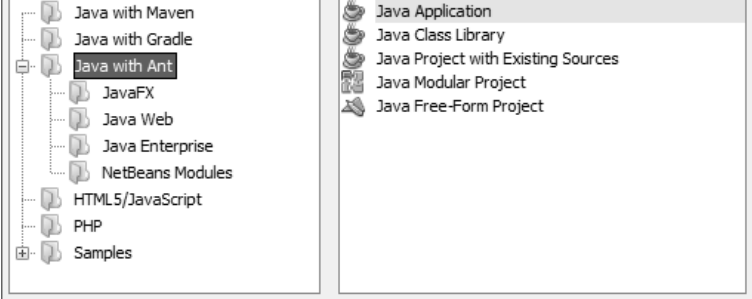

Les types de projets Java disponibles dans cette catégorie sont décrits dans les paragraphes précédents, il n'est pas nécessaire de les détailler. L'essentiel à retenir sur Ant est que, de la même manière que Maven ou Gradle, il permet la création d'applications Java basiques ou web.

Comme le montre l'image ci-dessus, l'utilisation de NetBeans pour des développements de projet HTML5/JavaScript et PHP est possible. Ces parties ne seront pas développées dans la suite de ce livre, consacré à Java avec NetBeans.

La dernière catégorie, Samples, donne accès à des exemples de projets JavaFX. Ils sont une base intéressante pour découvrir les différentes possibilités de création.

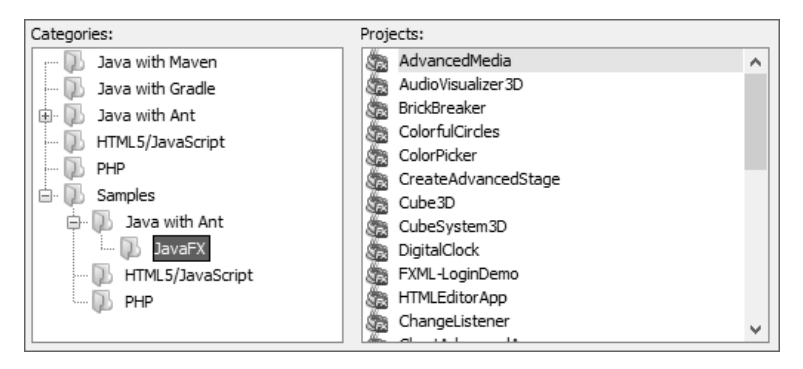

Les différents types de projets Java ont été introduits. La suite du chapitre a pour objet de présenter la création d'un projet Java basique, dont les modalités de développement et d'exécution sont les plus simples à aborder pour prendre en main NetBeans.